## **COME ACCEDERE ALLO SPORTELLO D'ASCOLTO DI QUARRATA**

1. **Entrare nell'area del sito dedicata allo sportello** e cliccare su "sportello di ascolto sede di Quarrata"

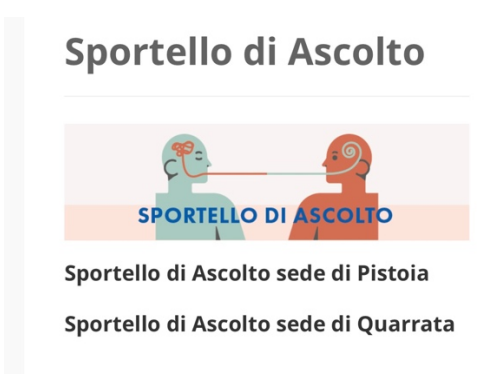

https://liceoartisticopistoia.edu.it/sportello-di-ascolto/

2. **Scaricare il consenso informato** per poter accedere allo sportello; scegliere tra questi due consensi:

- a. Consenso informato minori 2023\_2024
- b. Consenso informato maggiorenni 2023\_2024

Se siete minorenni, dovete richiedere le firme di ENTRAMBI i genitori o del tutore legale. Se avete problemi a reperire le firme, contattatemi per e-mail o parlatene con un docente e proveremo a trovare una soluzione assieme.

3. Dopo che avrete il consenso firmato, **inviate un'e-mail** a

sportelloascoltoquarrata@liceoartisticopistoia.edu.it richiedendo un appuntamento per lo sportello. Nell'email indicate il vostro nome, cognome e classe.

4. Vi risponderò direttamente io **indicandovi in che giorno e orario presentarvi**. Se non potete venire all'orario proposto (ad esempio perché avete una verifica), scrivetemelo e troviamo un altro orario.

Gli incontri si terranno nell'aula "presidenza" vicino alle macchinette.

A presto,

Lucrezia Tomberli *Psicologa scolastica*